# Technical Paper

Securing SAS® 9.1.3 Business Intelligence Content That Is Managed in Metadata

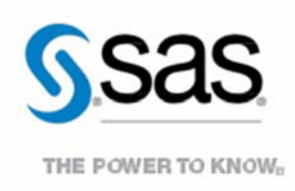

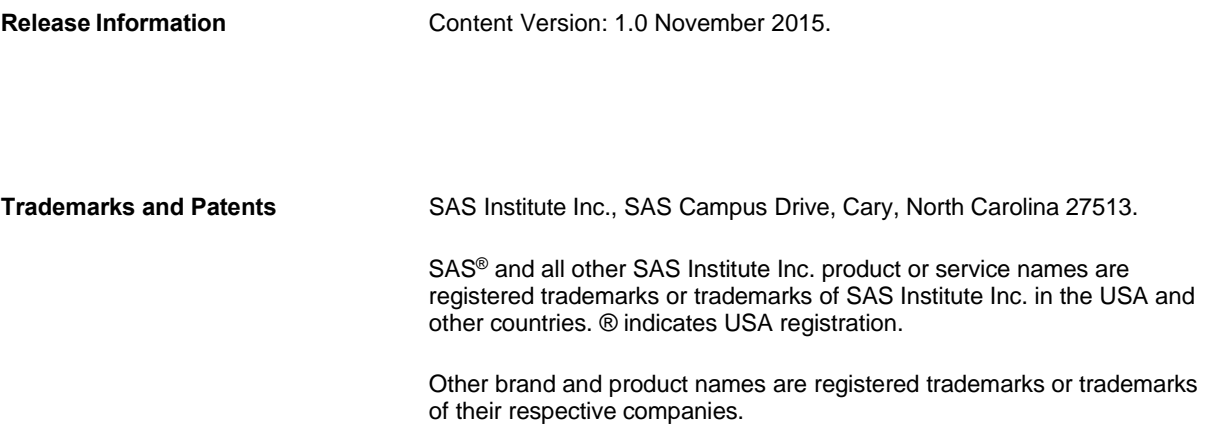

# **Contents**

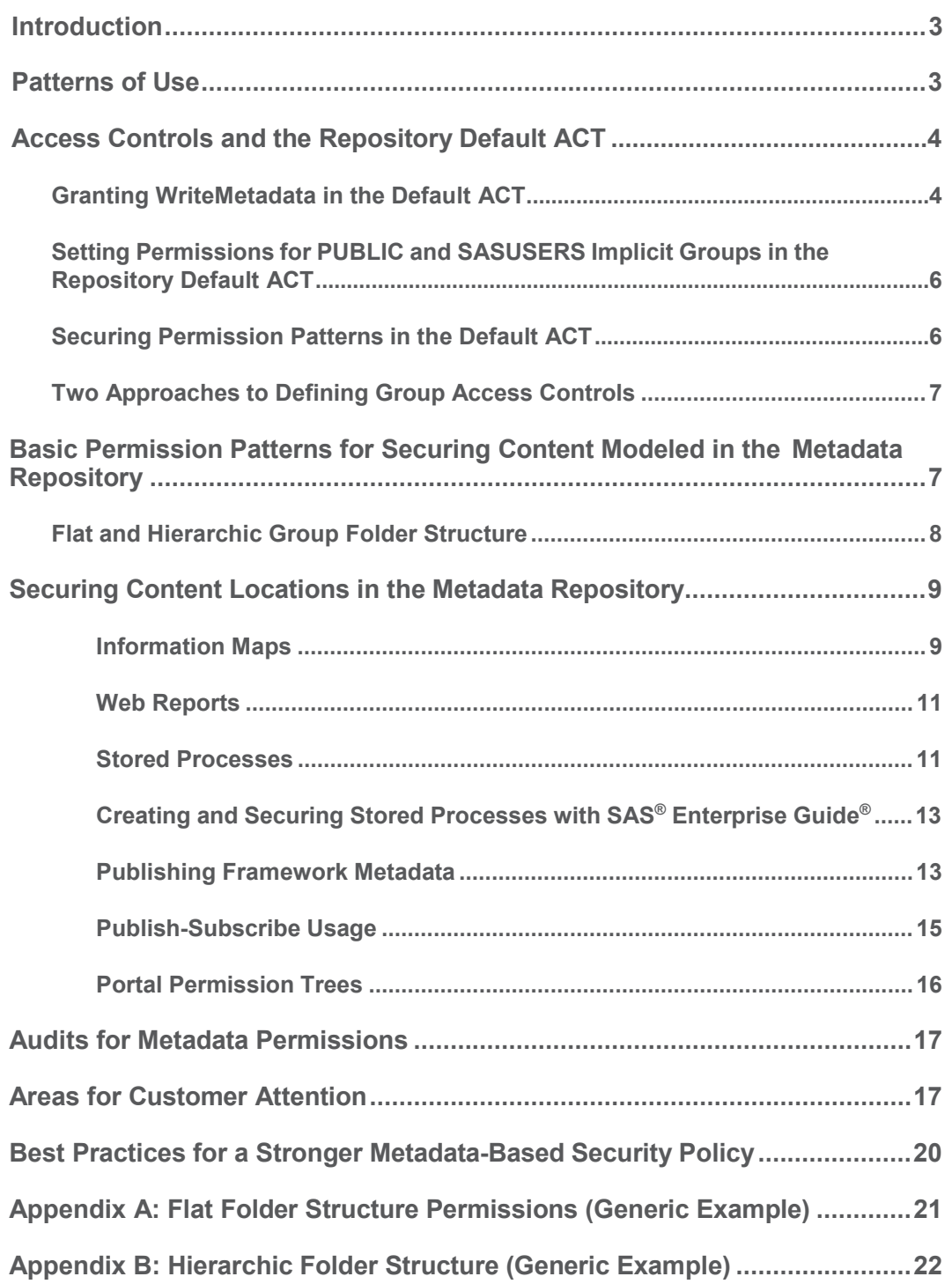

## <span id="page-4-0"></span>**Introduction**

**Note:** Information in this document pertains to SAS® 9.1.3 Service Pack 4.

SAS® 9.1.3 client software uses metadata to manage and secure business intelligence (BI) content items. Secure access to content items through client user interfaces is controlled by metadata permissions, which are enforced by the SAS® Metadata Server. ReadMetadata and WriteMetadata access controls that are placed on individual items or folders grant or deny access to content items based on the identity of the user. Content items managed in metadata include:

- stored processes
- information maps
- data explorations
- web reports
- publications channels and archived result packages

Data tables and libraries are not discussed in this document, but information about them is given in SAS Data Integration Studio (formerly named SAS ETL Studio) documentation. For information about controlling OLAP cube access in metadata, see "Access Requirements for OLAP Data," available at **[support.sas.com/onlinedoc/913/getDoc/en/bisecag.hlp/a003089951.htm](http://support.sas.com/onlinedoc/913/getDoc/en/bisecag.hlp/a003089951.htm)**.

### **Patterns of Use**

Client applications create objects in the metadata repository to model and provide authorization control to content items. Some applications have specific repository locations for content metadata; other applications let the SAS administrator create and manage the locations.

SAS administrators must manage groups of users. Each group requires secure access to specific sets of content. The administrator creates subsetted folders (subfolders) in the metadata root folder and applies access permissions so that PUBLIC is denied access while specific group access is granted. The administrator should also grant access to an administrators' group for content management. For more information about applying access controls, see the online Help for the Authorization Manager plug-in to SAS® Management Console.

Access to content is controlled by two permissions: ReadMetadata and WriteMetadata. These permissions are enforced by the server based on the identity of the connecting client.

- ReadMetadata permission is needed to navigate and read content. If a user does not have ReadMetadata permission for a content item, the item is not found in a search and is not viewable in a metadata browse client.
- WriteMetadata permission is needed to create new objects such as trees (folders) or content objects such as stored processes, reports, and information maps.

A first step in providing secure access to content is to secure who can modify group identities and membership. Group identities should be secured so that only administrators can modify membership.

<span id="page-5-0"></span>To restrict group identity editing to administrators, complete the following steps:

- 1. Start SAS Management Console.
- 2. In the User Manager plug-in, select the group and then select **Properties**.
- 3. On the **Authorization** tab:
	- o Select **Grant WriteMetadata to Administrator groups**.
	- o Select **Deny WriteMetadata to PUBLIC**.

Apply a similar security pattern to Access Control Templates (ACTs) that are applied to objects and folders. You can access ACTs from the Authorization Manager plug-in in SAS Management Console.

- 1. From the plug-in, select **Properties ► Authorization** for each ACT.
- 2. Select **Grant WriteMetadata to Administrator groups**.
- 3. Select **Deny WriteMetadata to PUBLIC group**.

Some SAS applications have a specific location for shared group content; other applications allow the administrator to set the location. Some applications provide a **User** folder to store personal content items that are created in specific locations in the repository as presented later in the section "**Error! Reference source not found.**." This section reviews these locations and provides strategies for securing content at these locations.

# **Access Controls and the Repository Default ACT**

You can use Access Control Templates (ACTs) to apply sets of access controls to objects. The Default ACT has a unique role in that it applies (through inheritance) to all objects in the repository. Whenever a new object is created, the access controls of the Default ACT govern the initial creation of the object. This means that the identity that creates objects in the repository must be granted WriteMetadata in the Default ACT.

### **Granting WriteMetadata in the Default ACT**

Customer administrators often ask why broad ReadMetadata and WriteMetadata permissions are needed in the Default ACT for operation of client software.

- ReadMetadata is required in order to navigate and search for objects.
- WriteMetadata is required for the initial creation of objects in the repository.

Parent objects like servers and folders provide permissions through inheritance down to child objects. After an object is created and associated with a folder, permissions are inherited from the folder as well as from the Default ACT.

For example, consider the creation of a stored-process object. SAS<sup>®</sup> Enterprise Guide<sup>®</sup> users must have WriteMetadata in the Default ACT to create the object. To associate that object with a folder, users must have WriteMetadata for these objects also. After a user associates the object with a folder, that object inherits permissions from the parent object as well as from the Default ACT.

The following table describes when and why identities must have WriteMetadata in the Default ACT.

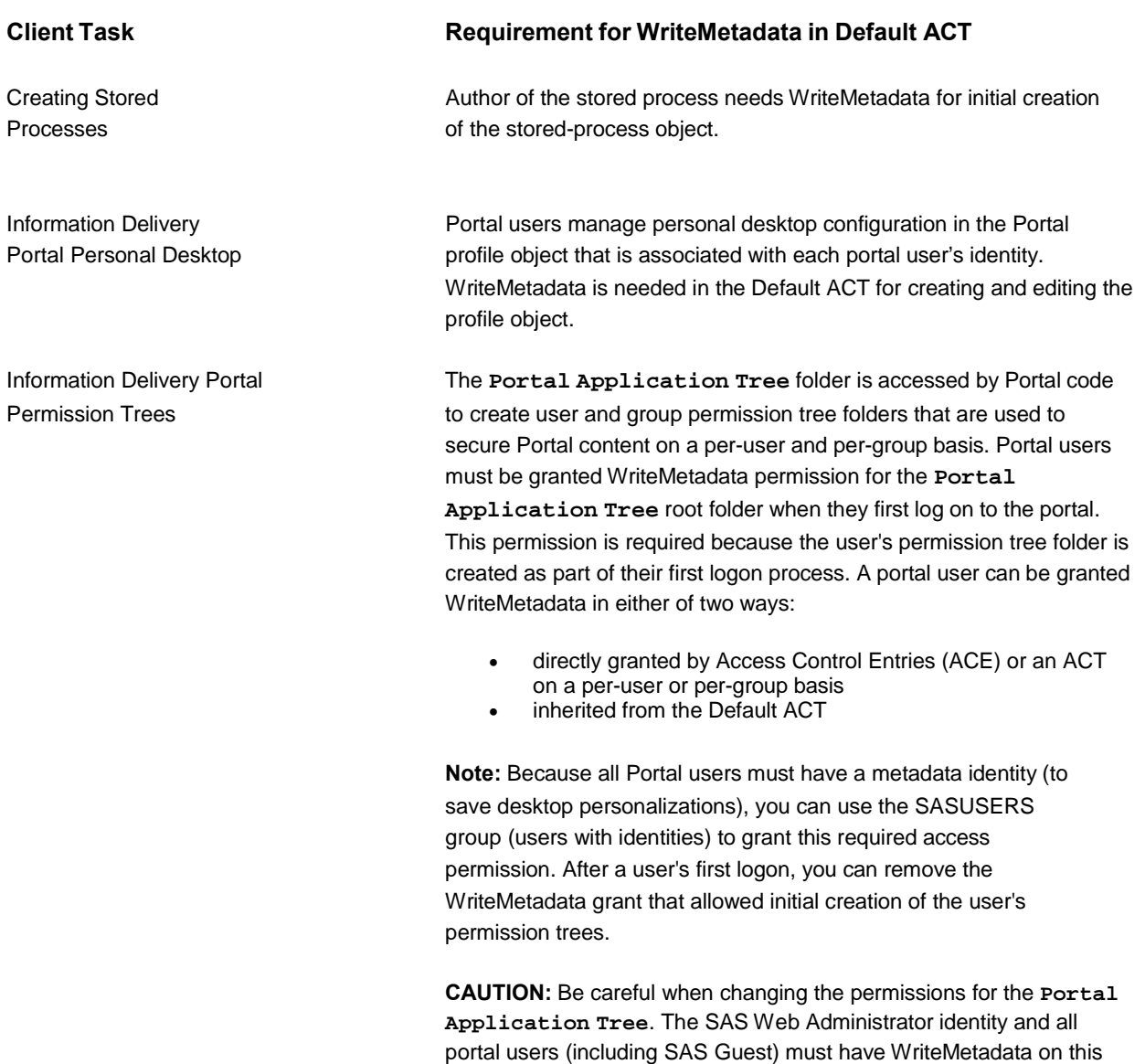

A best practice for applying access controls is to use folders (tree objects) to apply individual ACEs and ACTs to objects in the folders. Objects within a folder inherit access controls from the folder. For more information about access controls, inheritance of access controls, and precedence in inheritance, see the SAS Management Console Authorization Manager online Help.

root folder.

Most administrators also apply access controls at the root of a folder path to provide additional and specific access controls to those objects within that folder that augment those inherited from the Default ACT.

<span id="page-7-0"></span>Note the two roles of the Default ACT:

- When you create an object, only the access controls of the Default ACT apply.
- After you create the object and associate it with a folder or other objects, access controls are inherited from the Default ACT and from parent objects (folders, servers) through association.

**Setting Permissions for PUBLIC and SASUSERS Implicit Groups in the Repository Default ACT**

The SAS® Metadata Server supports two implicit membership groups:

- PUBLIC All authenticated users.
- SASUSERS a subset of PUBLIC; authenticated users that have an identity in the repository.

Administrators can choose to control access to content based on these groups. If ReadMetadata permission is denied for PUBLIC users but granted to SASUSERS, PUBLIC users can log on to SAS applications but cannot view any content. In this configuration, a user identity must be added to the repository in order for the application user to access content. This permission pattern (Deny PUBLIC ReadMetadata, WriteMetadata) can be applied through the Default ACT.

### **Securing Permission Patterns in the Default ACT**

#### The *SAS 9.1.3 Intelligence Platform: Security Administration Guide*, *Second Edition*

(**[support.sas.com/documentation/configuration/bisecag.pdf](http://support.sas.com/documentation/configuration/bisecag.pdf)**) provides guidance for securing your metadata repository with permissions applied in the Default ACT. After completing these steps, the permissions in the Default ACT are as follows:

- PUBLIC Deny ReadMetadata, WriteMetadata
- SAS Guest Grant ReadMetadata, WriteMetadata
- SAS Demo User Grant ReadMetadata, WriteMetadata
- Administrators group (**sasadm**) Grant ReadMetadata, WriteMetadata
- SAS System Services group (SAS Web Administrator, SAS Trusted User) Grant ReadMetadata, **WriteMetadata**

With this configuration, the Demo User can log on to SAS web applications, and the SAS Guest account can be used to customize the portal's public kiosk. The web administrator account can be used to manage web-application content and be used as a utility account for managing security.

**Note:** The *SAS® 9.1.3 Intelligence Platform: Security Administration Guide* includes content that was formerly in the SAS<sup>®</sup> 9.1.3 Enterprise Intelligence Platform: Administration Guide before November 2006.

Most administrators also apply access controls at the root of a folder path to provide additional and specific access controls to those objects within that folder that augment those inherited from the Default ACT.

### <span id="page-8-0"></span>**Two Approaches to Defining Group Access Controls**

As a best practice, you should grant permissions through groups. Using this approach, you can modify the Default ACT as follows:

#### *Option 1: Identity-based groups*

- PUBLIC Deny ReadMetadata, WriteMetadata
- SASUSERS Grant ReadMetadata, WriteMetadata
- Administrators Grant ReadMetadata, WriteMetadata
- Portal Admins (SAS Web Administrator, customer Portal admins) Grant ReadMetadata, WriteMetadata
- SAS System Services (SAS Web Administrator, SAS Trusted User) Grant ReadMetadata, WriteMetadata

With this configuration, users who have identities in metadata (SASUSERS) have permissions to access the portal and other web applications.

Administrators, including the Portal Admins group (SAS Web Administrator, SAS Trusted User), have permissions to manage web-application security and operations. All web application users must have an identity in SAS Metadata Server because PUBLIC users are denied permissions. Most content folders are accessible. Permission for securing content is described later in this document.

#### *Option 2: Application User Groups*

- PUBLIC Deny ReadMetadata, WriteMetadata
- SASUSERS Deny ReadMetadata, WriteMetadata
- Create the Web Application Users group Grant ReadMetadata, WriteMetadata. Add SAS Guest, SAS Demo User, and all portal and web-application users.
- Administrators group Grant ReadMetadata, WriteMetadata
- Portal Admins Grant ReadMetadata, WriteMetadata
- SAS System Services Grant ReadMetadata, WriteMetadata

In Option 2, you have the same user permission pattern as in Option 1. However, now you are creating specific application user groups (for example, Web Application Users), and granting permissions to the group instead of the broader permission grant to SASUSERS.

**Note:** You need to create a group for each application user group in your system and grant each one ReadMetadata permission at a minimum and WriteMetadata for certain activities.

# **Basic Permission Patterns for Securing Content Modeled in the Metadata Repository**

ReadMetadata permission is required for navigating folder paths or searching for content items. For this reason, ReadMetadata permission is granted at root folders and then denied as needed to secure lower content folders.

It is a best practice to deny WriteMetadata permission to PUBLIC at the root folder level, and then grant it as required in lower folders. Users who only view content items do not need WriteMetadata permission. WriteMetadata permission is required to create, move, or delete a content object, and is therefore typically granted to content authors and administrators.

<span id="page-9-0"></span>Use Access Control Templates (ACTs) to implement this best practice.

To use ACTs to restrict access at the root folder level, follow these steps:

- 1. Start SAS Management Console.
- 2. In the Authorization Manager plug-in, create an ACT named **Public RM Only**.
- 3. On the **Authorization** tab, select **Grant WriteMetadata to Administrator groups**. Then select **Deny WriteMetadata to PUBLIC.**

Apply this ACT to the root of content folders such as **/BIP Tree**.

The permission pattern of the ACT is inherited from the root to subfolders and content within those subfolders. This prevents WriteMetadata access. The administrator then grants WriteMetadata permission to specific groups that need it. This permission pattern allows folder path navigation but blocks users from creating content in locations that are not secured or appropriate.

In lower folder locations, create ACTs for group folders by using the following group permission pattern:

- PUBLIC Deny ReadMetadata, Deny WriteMetadata
- Group Grant ReadMetadata. Can view but not alter.
- Group administrators and content authors Grant ReadMetadata, Grant WriteMetadata. Can create, delete, and copy.

Using this permission pattern, application users can navigate only or search folders where they have ReadMetadata access. When navigating or searching, they see in the user interface only the folders and content items that are available to their group.

The "group owner" permission pattern demonstrates three best practice rules for permission-based security:

- **Rule 1:** Deny permission broadly (PUBLIC) and grant permission specifically (Group).
- **Rule 2:** Use groups to control permissions and not individual identities. This is more manageable and easier to administer; users are added or removed from groups based on their need for role-based security.
- **Rule 3:** Apply access controls to folders either directly or through inheritance, and let content items in the folder inherit access controls from the containing folder.

#### **Flat and Hierarchic Group Folder Structure**

There are two common patterns for applying access controls to group folders: flat folder structure and hierarchic folder structure.

A *flat folder structure* is most common and is easy to visualize and manage.

**/BIP Tree/Groups/Dept A /BIP Tree/Groups/Dept B /BIP Tree/Groups/Marketing Division**

A hierarchic folder structure typically follows the organizational structure for a business unit. There is a need to access content based on a hierarchy of role-based permissions. For example, work groups can access only group <span id="page-10-0"></span>content, managers can access content across all groups plus a manager's area, and executives can look at content across all group and managers' areas plus an executive reports area.

**/BIP Tree/ReportStudio/Shared/ Reports/Sales Reports/Sales/National Reports/Sales/Southeast/Region Reports/Sales/Southeast/Florida Reports/Sales/Southeast/Georgia**

These two approaches to folder structure each require a unique pattern of access permissions to properly secure the content folders. Examples that present these access permission patterns are provided in the Appendices.

### **Securing Content Locations in the Metadata Repository**

SAS client applications can have default locations for storing metadata content entries, or the application administrator might be allowed to define these locations. Multiple SAS clients for each content type exist, and each client is designed to meet the needs of a specific user group. Some of these SAS clients are read-only viewers; other clients enable the user to create and edit content.

To understand, secure, and audit access to content, the application administrator must know how and where client applications access content objects and folders. The following section presents a summary, organized by content type, of SAS client software that views or creates content that is managed in metadata. The section also details the typical locations of that content in the metadata repository. Use this summary to review these content locations and apply the appropriate access control patterns to secure the content.

**Information Maps**

**Clients that Create Information Maps:** SAS® Information Map Studio, Data Explorer

**Clients that View Information Maps:** SAS® Web Report Studio, SAS® Information Delivery Portal, SAS® Information Maps Navigator portlet and Tree Navigator portlet, Portal Search feature (portal uses Data Explorer to view maps that are surfaced in Navigator portlets and Search result lists); SAS® Web OLAP Viewer for Java views OLAP maps.

#### *SAS*® *Web Report Studio Information Maps*

The default repository location for maps used by SAS® Web Report Studio is **/BIP Tree/ReportStudio/Maps/**.

Secure group subfolders can be created at this location. SAS<sup>®</sup> Web Report Studio searches all subfolders at this location when providing the user with a list of data sources. A typical group folder pattern would be:

**/BIP Tree/ReportStudio/Maps/Public**

**/BIP Tree/ReportStudio/Maps/DeptA**

**/BIP Tree/ReportStudio/Maps/DeptB**

**/BIP Tree/ReportStudio/Maps/MarketingDivision**

### *Data Explorer Information Maps*

Maps used primarily by the Data Explorer can be stored in any location in the Information Service. Creating a **Maps** folder higher in a BI root folder makes navigation and access control easier.

- **/BIP Tree/Groups/DeptA**  secured to Department A group (see group-owner pattern in Appendix B.)
- **/BIP Tree/Groups/DeptB**  secured to Department B group

In this example, the location **/BIP Tree/Groups** can be secured so that only the administrator can create group folders and security permissions can be applied when group folders are created. A permission pattern to secure folder creation only for administrators is as follows:

- PUBLIC Grant ReadMetadata, Deny WriteMetadata
- Administrators groups Grant ReadMetadata, Grant WriteMetadata

#### *Data Explorations*

Visual Data Explorer and SAS Web OLAP Viewer for Java provide a File Save feature to store data explorations (specific views on information maps) in user folders created in the repository as **/BIP Tree/Users/***user-ID***/**. For SAS 9.1.3 Service Pack 3, these folders are not secured to the owner. Apply the following permission pattern using an ACE to each folder after creation.

- PUBLIC Deny ReadMetadata, Deny WriteMetadata
- User Grant ReadMetadata, Grant WriteMetadata

SAS 9.1.3 Service Pack 4 includes enhancements for Visual Data Explorer (VDE) and SAS Web OLAP Viewer for Java limits the Save feature to a user's secure folder at /**BIP Tree/Users/***user-ID*.

Both Data Explorer and SAS Web OLAP Viewer for Java provide a File Open feature. Because File Open access is controlled by ReadMetadata permissions, access controls should be placed on folders and content items such that the File Open feature provides secure access to content. Specifically, all users have sole access to their own user folders and can also access group folders based on group membership.

#### *Viewing and Saving OLAP Cubes*

When you use Data Explorer or SAS Web OLAP Viewer for Java applications to view OLAP cubes, information maps are generated for use by the query subsystem. These maps are created in the following shared area:

#### **/BIP Tree/SASGeneratedMaps/OLAP-schema-name/**

All users of Data Explorer and SAS Web OLAP Viewer for Java must have ReadMetadata and, WriteMetadata access to this area when creating cubes. As a result, information maps that are created here are accessible to all users. Although the information map cannot expose cube attributes restricted by cube metadata permissions, application developers might want to limit access to these maps and limit this type of direct access to cubes.

**Note:** SAS 9.1.3 Service Pack 4 allows limiting direct access to cubes through an application parameter setting. In this configuration, the File Open dialog box does not allow cubes in the **Open** option. It only allows OLAP information maps.

### <span id="page-12-0"></span>**Web Reports**

#### **Clients that Create Web Reports:** SAS Web Report Studio

**Clients that View Web Reports**: SAS Information Delivery Portal Web Report Navigator portlet and Tree Navigator portlet

**Note:** The Portal Search feature also accesses web reports. By default, the portal uses SAS Web Report Viewer to view web reports that are displayed in Navigator portlets and Search feature result lists.

The default location in the repository for shared web reports is **/BIP Tree/ReportStudio/Shared/Reports/.** Secure group subfolders should be created at this location, as shown in the following examples:

#### **/BIP Tree/ReportStudio/Shared/Reports/DeptA**

#### **/BIP Tree/ReportStudio/Shared/Reports/DeptB**

You can also create a **Public** folder that has ReadMetadata and WriteMetadata permissions granted to PUBLIC:

#### /**BIP Tree/ReportStudio/Shared/Reports/Public**

Such a folder provides open access so that any authenticated user can create and share content with all users. Other folders can be created and secured to share content within a group of groups.

When a user logs in for the first time, SAS Web Report Studio programmatically creates a personal user folder for that user. In the default folder naming structure, the location is **/BIP Tree/ReportStudio/Users/***user-ID***/Reports/**.

For SAS 9.1.3 Service Pack 3, the **/Users** folder has PUBLIC access by default, with each user's **/Reports** folder protected at creation by the following ACE settings:

- PUBLIC Deny ReadMetadata, Deny WriteMetadata
- User Grant ReadMetadata, Grant WriteMetadata

These settings protect the **/Reports** folder from view and access of content, but it does not secure the user folder named **/BIP Tree/ReportStudio/Users/***user-ID* from view by another metadata browsing client such as the Web Report Navigator portlet in SAS Information Delivery Portal. SAS 9.1.3 Service Pack 4 applies the user secured permission pattern one level up from the **/Reports** folder, which protects the user folder name from view.

#### **Stored Processes**

**Clients that Create Stored Processes:** BI Manager plug-in version 1.4 for SAS Management Console Stored Process Manager, SAS® Enterprise Guide® 3

**Note:** The BI Manager plug-in version 1.4 for SAS Management Console includes functionality previously contained in the Stored Process Manager.

**Clients that View Stored Processes:** SAS Add-In for Microsoft Office, SAS Information Delivery Portal Tree Navigator portlet and SAS Information Delivery Portal Stored Process Navigator portlet, and the SAS Information Delivery Portal Search feature. SAS Stored Process Web Application is used to view stored processes that are selected in Navigator portlets and Portal Search results lists.

You can create and access stored processes through any BI root folder in the repository, requiring ReadMetadata permission to execute and requiring WriteMetadata permission to create. The default location for stored processes that are used by web reports is **/BIP Tree/ReportStudio/Shared/Reports/StoredProcesses/**.

You can create group folders in this location to organize and secure stored processes that are available for web reports.

Other BI root folders that are available in a typical SAS Enterprise BI Server install are:

**/Samples/Stored Processes/**

Used by the SAS® Integration Technologies installation to store sample stored processes. Most customers want to deny ReadMetadata access to the PUBLIC group for the **/Samples** root and only grant ReadMetadata access to authoring groups (SAS Enterprise Guide users) that need to access the samples for example code.

**/Integration Technologies**

SAS Publish-Subscribe metadata is stored in this root folder and used to manage channels and subscriber profiles. Deny WriteMetadata access to the PUBLIC group in this folder area, and limit access to users who work with the publish framework.

#### **/Portal Application Tree**

SAS Information Delivery Portal uses the root folder to maintain permission trees to secure Portal content. Deny WriteMetadata access to the PUBLIC group for this folder and grant WriteMetadata access to SAS Web Administrator, the Portal's utility administrator account. When permission tree folders are created, they are programmatically secured to the owning user or group.

**CAUTION:** Although it is possible, DO **NOT** store stored-process objects in these repository folders. Best practice is to manage all content in the **/BIP Tree** root folder. This provides a simpler environment to secure. Group folders can be maintained as **/BIP Tree/Groups***/group*.

At this location, you can create group subfolders and apply permissions as follows:

- Group users Grant ReadMetadata
- Group administrators and content authors Grant ReadMetadata, Grant WriteMetadata
- PUBLIC Deny ReadMetadata, Deny WriteMetadata

As seen previously, you can easily save this group-owner permission pattern and apply it as an ACT for each group.

**/BIP Tree/GroupA** (apply GroupA owner ACT). . .**/BIP Tree/GroupZ** (apply GroupZ owner ACT)

Stored processes are unique in that they must have an associated Source directory object for the location of stored process source code. As a result, clients that create stored-process objects must also create Stored Process Source directory objects. The directory objects obtain access controls only from the Default ACT. Therefore, users who create stored processes (for example, SAS Enterprise Guide users and the BI Manager plug-in for SAS Management Console users) must have WriteMetadata permission in the Default ACT.

Stored-process objects are also unique in that they have an association to a server object for execution (either SAS Workspace Server or SAS® Stored Process Server). A user who creates a stored-process object must also have WriteMetadata permission for the logical stored-process server for the execution server.

Finally, a stored process author must have WriteMetadata for the folder where the stored process is saved.

<span id="page-14-0"></span>As a pattern of access controls, stored-process authors (using the BI Manager plug-in for SAS Management Console or SAS Enterprise Guide) must be granted ReadMetadata and WriteMetadata permissions for the following locations and objects:

- the folder that contains the stored-process entry
- the logical stored-process server for execution
- the Default ACT for creating the associated source directory object

### **Creating and Securing Stored Processes with SAS® Enterprise Guide®**

You can configure SAS Enterprise Guide 3 to use the SAS Metadata Repository to locate workspace servers and stored-process servers and to save and share stored processes. Stored-process authors must first use the SAS Enterprise Guide administrator to configure the SAS Metadata Repository as a project repository. The credentials that are provided for the metadata server connection should be those of the user and not a general purpose access account. This allows the use of metadata access controls to restrict stored-process authors to group folders specific to their scope of work.

When a SAS Enterprise Guide Project is opened, a connection is made to the metadata server using the credentials that were defined by the SAS Enterprise Guide Administrator application. First-time users are prompted for these credentials, and these credentials are persisted by the application via default security settings.

The process of creating, testing, and delivering a stored process requires connections to both workspace servers (stores the SAS Enterprise Guide Project and executes the SAS code) and stored-process servers (executes the stored process). In SAS Enterprise Guide 3.01, users were prompted for server access credentials for the workspace server. For SAS Enterprise Guide 3.02, a connection to the workspace server is attempted with the cached metadata-server credential, and then using available metadata logons for the user. When you connect to a storedprocess server, cached credentials are not used. Metadata logons are used instead. If no metadata logons are available, the user is then prompted. Consistent credential caching and logon management is in SAS Enterprise Guide 4.

The use of secured group folders restricts stored-process authors to folders based on their scope of work, and enables secure delivery to the group. However, due to the nature of stored-process objects and associations (to servers and source directories), stored-process authors must have WriteMetadata access for both the storedprocess folder and the logical stored-process server where the stored process will execute. They must also have WriteMetadata access in the Default ACT.

For SAS Enterprise Guide 3.0, a user must be granted WriteMetadata permission to all stored-process entries that exist in a folder in order to save a new stored process in the folder. Because of this restriction, access controls for stored-process entries should always be made at the folder level and passed by inheritance to each stored-process entry in the folder. This behavior ensures that consistent WriteMetadata access is provided to authors who create and save stored processes in the folder.

#### **Publishing Framework Metadata**

**Clients that Create Publishing Framework:** SAS Management Console Publishing Framework plug-in

**Clients that View Publishing Framework:** SAS Enterprise Guide 3, SAS Information Delivery Portal

Channels are managed in the SAS Integration Technologies BI root folder:

**/Integration Technologies/Publish-Subscribe/Channels**

Administrators can create channel entries using the SAS Management Console Publishing Framework plug-in. Administrators can create secure group subfolders to organize and secure channel access for user groups.

#### **Examples:**

**/Integration Technologies/Publish-Subscribe/Channels/Sales** 

**/Integration Technologies/Publish-Subscribe/Channels/DeptA/WeeklyReports** 

**/Integration Technologies/Publish-Subscribe/Channels/DeptB/FinanceReports** 

The Publish-Subscribe model requires the following access control patterns:

- Subscriber or Admin must be granted WriteMetadata on the **Package Subscribers** folder in the Publishing Framework permission tree to create subscriber profiles
- Publishers must be granted ReadMetadata on the channel folder to read subscriber profiles for delivery
- Publishers to Channels with Archives (the content of which is tracked in Metadata) must be granted WriteMetadata on the Channel object

In the portal, the **Manage Subscriptions** option presents a list of channels that users can subscribe to. The list is created from a search of channel objects in folders and subfolders starting at this location:

#### **/Integration Technologies/Publish-Subscribe/Channels**

A user must be granted ReadMetadata permission to view the channel in the user interface, and must be granted WriteMetadata permission to subscribe to the channel.

**Note:** For this reason, ReadMetadata and WriteMetadata permissions should always be granted or denied together for a channel object or a folder that contains channel objects that the administrator wants to offer for open subscription to a group. This provides consistency for the user interface that enables the user to subscribe to any Channel that is displayed to them.

#### *Closed Enrollment Channels*

Some channels might be offered with closed enrollment. A portal administrator might want to manage a channel to which all portal users are subscribed, or create a channel for news that is displayed on the portal's public kiosk. For these channels, the administrator can create a folder such as the following:

#### **/Integration Technologies/Publish-Subscribe/Channels/AdminControlled**

The administrator can also place an ACT on this folder with the following permissions:

- Administrators groups Grant ReadMetadata, Grant WriteMetadata
- PUBLIC Deny ReadMetadata, Deny WriteMetadata

Then, the administrator creates two channels:

- PortalNews subscribe all portal users
- PublicNews only subscribe SAS Guest (account used for the public kiosk)

Only the administrator can change subscriptions for these channels. If users other than the administrator group need to publish to these channels, those users must be granted WriteMetadata permission.

The portal **Manage Subscriber Profiles** feature enables you to create subscriber profiles that provide information to publishing processes for content delivery. Alternatively, an administrator can create profiles for subscribers by using the Publishing Framework plug-in to SAS Management Console.

<span id="page-16-0"></span>By default, the **Subscriber** folder is created without access controls. However, this enables users of clients with navigation user interfaces (such as VDE and Portal Tree Navigator portlet) to view subscriber profile names in this location:

#### **/Integration Technologies/Publish-Subscribe/Subscribers/Content Subscribers**

**Note:** If the administrator chooses to keep this folder location open by granting ReadMetadata permission, then subscriber profile names should not be based on full user name, user ID, or other information that could expose user identity.

### **Publish-Subscribe Usage** *Publishing from the Portal – Collaboration*

In this low-security scenario, a group of users share a channel among themselves that is secure to the group, and all subscribers can also be publishers. Publishing from the Portal requires an archive because the Portal's Publication Channel Subscriptions portlet is used to view channel content. Create a folder and apply access controls that grant the group and administrators ReadMetadata, WriteMetadata while denying PUBLIC ReadMetadata, WriteMetadata. Within this folder, a channel is created, and a subscriber group is created for channel subscribers.

Alternatively, the channel can be secured directly to the group (grant ReadMetadata, WriteMetadata for the group, deny ReadMetadata, WriteMetadata PUBLIC, grant Admins ReadMetadata, WriteMetadata). The group is granted ReadMetadata access to the subscriber profile for each member of the group while the PUBLIC group is denied ReadMetadata access to the group's subscriber profiles.

As a low-security scenario, it does not matter if the subscriber information for group members is exposed to the group. If a DAV directory is used as the archive for the channel, it should be created and secured to limit access to group members and administrators.

If a portal user's subscriber profile specifies email as the publish delivery mechanism, the email will contain a link to the portal content. When the user first attempts to access the link, the Portal uses the SAS Guest account (used to manage the portal's public kiosk page) to access the content. If this fails, the user is prompted to log on.

Using the SAS Guest account enables publishers to convenient publish low-security content that is available to all users. If the channel archive is a DAV directory, then access must be provided to the SAS Guest account, and all publishers must know that any user who searches for content at the public kiosk have access to the published package.

Content that must be secure to a specific group membership should be placed in a metadata folder that denies the PUBLIC group ReadMetadata access and grants group members ReadMetadata access. Further, SAS Guest must be denied ReadMetadata access. Group users who receive content via URLs in email are prompted to log on for access, and the content is secure from search from the public kiosk.

#### *Publishing Channels for High Security and Assured Delivery*

In some publishing environments, channel content is sensitive and subscribers have limited access to channels. The same access control requirements might exist when there is a channel for important alert information and subscribers are not allowed to unsubscribe from the channel.

Here the administrator has a larger task. That is, he or she uses the Publishing Framework plug-in to SAS Management Console to create both the channel and subscribers, subscribing individuals to the channel, and then retaining sole WriteMetadata access control for the channels and subscribers. No user can begin or end a subscription except through a request to the administrator. A publishing account is also required that has

<span id="page-17-0"></span>WriteMetadata permission for the channel and ReadMetadata permission for the subscriber profiles.

Create the channel with the following permissions:

- PUBLIC Deny ReadMetadata, Deny WriteMetadata
- Subscribed Groups Grant ReadMetadata
- Users publishing to the channel Grant ReadMetadata
- Administrator Grant ReadMetadata, Grant WriteMetadata

Subscriber profiles are created and locked by the administrator with the following permissions:

• PUBLIC – Deny `, Grant WriteMetadata

Metadata is written to track-persisted result packages in the archive. Because portal channels require an archive, channel publishers must be granted WriteMetadata access for channels with archives,

#### **Portal Permission Trees**

Portal permission trees (folders) are maintained to secure content items that are unique to the portal application: pages, portlets, web applications, links, and publication and syndication channels. Permission trees are managed in the BI root folder, **/Portal Application Tree**, and contain references to portal pages.

After an installation, users can navigate to this BI root folder with the Portal Navigator portlets and see their own permission tree and the permission trees of groups to which they belong.

In addition, client user interfaces that can provide the **File ►Save** command selection can store content in this space. This behavior presents two areas of possible concern:

- Some application service provider (ASP) customers might differentiate service offerings by group names to distinguish customer relationships (for example, Economy, Gold, and Platinum). They might not want customers to know this classification. Because such group names are viewable by clients, such group names should not reveal sensitive information.
- Portal users can navigate to their permission trees (user and groups that they are members of) and try to view the pages. This event is harmless because the pages are already part of the user's desktop.

Portal users and groups each have a permission tree folder that is used to secure portal content. When a user or group becomes active in the portal, that permission tree folder is created as a subfolder in the **Portal Application Tree** root folder.

An access control that grants WriteMetadata permission is required for portal users for the **Portal Application Tree** root folder when a user first logs on to the portal. When the user's permission tree is created, portal code applies direct access controls to the tree folder as follows:

- PUBLIC Deny ReadMetadata, Deny WriteMetadata
- Owner, either user or group Grant ReadMetadata, Grant WriteMetadata
- Portal Admins Grant ReadMetadata, Grant WriteMetadata, grant-Delete

These ACEs enable portal code to access the permission tree folder.

For strongly secured portal applications where new users must be approved for access, you can control WriteMetadata access for the **Portal Application Tree** folder by using a direct ACE.

<span id="page-18-0"></span>**Note:** A direct ACE that denies WriteMetadata access to SASUSERS prevents new users from first-time log on to the portal. To enable a new user to log on and create the required user permission tree, apply a direct ACE to that user that grants WriteMetadata. Remove that direct ACE after the user's first logon.

# **Audits for Metadata Permissions**

Customers who have strict security requirements will want to audit SAS metadata-based security. Requirements might include the following:

- Personal content is secured to the owner.
- Group content is secured to group members. Such groupings can be based on external customer-client relationships or internal user groups.
- Privacy: Users must not be aware of other users of the application, individually or by group association as exposed by metadata navigator-type clients or search features.
- If the customer is an application service provider (ASP), users must not be able to see infrastructure metadata about the service provider relationship (for example, a service user is placed in a low-priority usage group).

Here are some alternatives for performing such audits to verify compliance for security requirements, but none of these alternative are automated for SAS 9.1.3:

- Log on to the portal with representative role-based accounts, and use the Tree Portal Navigator portlets to navigate all available Information Service repositories and to inventory available group folders. The Tree Navigator portlet shows all content types. This feature makes it useful for audit checks, but the administrator can choose to limit its availability to portal administrators.
- Log on to the portal with representative role-base accounts, and use the search feature and all content, and review the list. The location that is provided in the results list indicates the metadata repository location for the item.
- Log on to SAS Management Console with representative role-based accounts, and use the Authorization Manager plug-in to view subfolders and available content.

Review the shared content areas for products (such as SAS Web Report Studio) that using representative rolebased accounts. Confirm that group folders are accessible only by group members.

# **Areas for Customer Attention**

A default installation of SAS Enterprise BI requires additional configuration by the SAS administrator to provide adequate security for content that is managed by metadata. For specific background and guidance, see *the* SAS® 9.1.3 Intelligence Platform: Security Administration Guide, Second Edition, available at **[support.sas.com/documentation/onlinedoc/intellplatform/913/bisecag.pdf.](http://support.sas.com/documentation/onlinedoc/intellplatform/913/bisecag.pdf)**

**Note:** The *SAS 9.1.3 Intelligence Platform: Security Administration Guide, Second Edition* includes content that was formerly in the *SAS 9.1.3 Enterprise Intelligence Platform: Administration Guide* before November 2006.

SAS®9 applications navigate through the metadata repository as a means to access content items. Portal Navigator portlets and Visual Data Explorer dialog boxes that are opened by selecting **File ► Open** or **File ► Save** enable users to navigate the entire Information Service, including content of the following BI root folders:

- **/BIP Tree**
- **/Samples**
- **/Integration Technologies**
- **/Portal Application** Tree
- additional BI root folders that are created by the customer

For Portal Navigator portlets, the DAV repository that is associated with the Information Service is accessible and should be secured by using the appropriate DAV administration tools.

The following review provides a quick summary of the common content folders in a SAS® Enterprise Business Intelligence deployment and the first steps to provide basic metadata security.

In SAS Management Console, an administrator might need to use a specific manager plug-in to create a folder or content object and then use the Authorization Manager plug-in to apply access permissions.

Administrators will find it useful to create ACTs for common access control patterns:

#### **Public Read Metadata Only** ACT:

- PUBLIC Grant ReadMetadata, Deny WriteMetadata
- Administrator groups (including SAS Web Administrator) Grant ReadMetadata, Grant WriteMetadata

#### **Admin Access Only** ACT:

- PUBLIC Deny ReadMetadata, Deny WriteMetadata
- Administrator groups Grant ReadMetadata, Grant WriteMetadata

#### **Group Owner** ACT:

- PUBLIC Grant ReadMetadata, Deny WriteMetadata
- Group Grant ReadMetadata
- Group administrators and content authors Grant ReadMetadata, Grant WriteMetadata
- Administrator groups Grant ReadMetadata, Grant WriteMetadata

The Default ACT must provide ReadMetadata access either to the PUBLIC group or the SASUSERS group, depending on security policy. The PUBLIC group represents all authenticated users. The SASUSERS group consists of authenticated users who have established user identities.

A typical, secure access permission pattern is applied as follows:

- In **/BIP Tree**, apply the **Public Read Metadata Only** ACT.
- In **/BIP Tree/ReportStudio/Shared/Reports**  SAS Web Report Studio Shared reports folders:
	- o Create a **Public** subfolder and apply ACE to grant ReadMetadata and WriteMetadata permissions to the PUBLIC group.
	- o Create group subfolders and apply the **Group Owner** ACT.
- **/BIP Tree/ReportStudio/Maps**  SAS Web Report Studio Maps folders: Use the same subfolder and permission pattern as is used the **Reports** folders (see previous bullet item) to provide each group secure access to group maps.
- **/BIP Tree/ReportStudio/Users**  SAS Web Report Studio user folders:
	- o SAS 9.1.3 Service Pack 4: Grant WriteMetadata access to the Admin group (includes SAS Web Administrator and the SAS Web Report Studio privileged account).
	- o SAS 9.1.3 Service Pack 3 (without hot fix 21WRS01 applied): Apply ACE to grant WriteMetadata access to the PUBLIC group. This action enables users to create and secure their own folders.
- **/BIP Tree/Users**  Visual Data Explorer user folders:
	- o In SAS 9.1.3 Service Pack 4 and SAS 9.1.3 Service Pack 3 with Hot Fix 913CDD02 applied, user folders are secured to owner. Users cannot create content at this location. Apply an ACE to grant WriteMetadata access to the PUBLIC group, depending on whether the security policy allows creation of user folders.
	- o In SAS 9.1.3 Service Pack 3 (without Hot Fix 913CDD02 applied), folders are not secured when they are created.
- **/BIP Tree/SASGeneratedMaps**
	- o When either Visual Data Explorer or SAS Web OLAP Viewer for Java access cubes directly, information maps are generated and stored in this location. Hot fix 913CDD01 provides an option to control direct access of cubes.
	- o Generated maps can be accessed by any user who has been granted WriteMetadata permission on this location.
	- o Applying an ACE to deny WriteMetadata access to the PUBLIC group or the SASUSERS group prevents the storage of generated maps (and direct access to cubes).
- **/Samples**
	- o Apply the **Admin Access Only** ACT to the Grant Admin group (includes SAS Web Administrator and the SAS Web Report Studio privileged account).
	- o Grant ReadMetadata and WriteMetadata access to stored-process writers.
	- o Apply ACEs to grant ReadMetadata access to power user groups, as needed.
- **/Integration Technologies**
	- o Apply the Public Read Metadata Only ACT.
	- o Grant ReadMetadata and WriteMetadata access, as needed, to lower folders to manage group channels and subscriber profiles.
- **/Integration Technologies/Publish-Subscribe/Channels/**
	- o Publishing Framework channel definitions
	- o The administrator uses the Publishing Framework plug-in to SAS Management Console to create channels. The administrator applies ACEs or ACTs to grant groups ReadMetadata and WriteMetadata access to individual channels to view (ReadMetadata) and enable group subscription (WriteMetadata). Security and privacy needs determine whether ReadMetadata and WriteMetadata permissions should be granted as a pair.

*(list continued)*

- <span id="page-21-0"></span>o (Optional) The Metadata administrator can create a channel folder and grant a channel administrator group WriteMetadata permissions to create channels, as needed, in the folder.
- o If channels have archives, apply ACEs to grant ReadMetadata and WriteMetadata access to publishing groups for the channel or channel folder.
- **/Integration Technologies/Publish-Subscribe/Subscribers/Content Subscribers/**
	- o The portal, SAS® Enterprise Guide®, and the Publishing Framework plug-in to SAS Management Console store subscriber profiles in this directory.
	- o If the administrator wants sole control of subscription profiles, apply an ACT to grant Admin groups the permission pattern ReadMetadata,WriteMetadata – Deny PUBLIC WriteMetadata. This permission pattern can be inherited from ACT applied at root folder.
	- o You can provide additional access control by creating subscriber profiles and granting ReadMetadata and WriteMetadata access to a limited group: owner, administrator group, and publishing group.
- **/Portal Application Tree**  Portal permission trees for content items:
	- o Portal users require the Grant ReadMetadata, Grant WriteMetadata pattern for this folder. This pattern is usually inherited from the Default ACT. Permission trees that are created for users and groups are secured to the owning user or group.
	- o Administrators, including the SAS Web Administrator account, must also have the Grant ReadMetadata, Grant WriteMetadata permission pattern for this root folder.
	- o The SAS Web Administrator account is used to manage portal permissions trees at this location, and administrators might need to directly manage permission tree folders here.

# **Best Practices for a Stronger Metadata-Based Security Policy**

Limit content locations to a small number of BI root folders, preferably only in the **BIP Tree** root folder.

Limit use of the Tree Navigator portlet to administrative users only. To do this, complete the following steps:

- 1. Start the SAS Management Console.
- 2. In the Authorization Manager plug-in, select **Resource Management ► By Type** and open the **Prototype** folder.
- 3. Locate the **TreeNavigator** template.
- 4. Right-click the template and select **Properties**.
- 5. On the **Authorization** tab, grant ReadMetadata permission to Admin groups and deny ReadMetadata permission to the PUBLIC group.

Deny WriteMetadata access whenever possible. This action prevents users from writing content in unsecured locations.

Generally, ReadMetadata access must be broadly granted for navigation and searching, and it can be denied at the lowest subfolders that must be secured to the owning user or group.

<span id="page-22-0"></span>When you apply a direct ACE or ACT to deny ReadMetadata permission for an identity, always deny WriteMetadata permission as well for the identity.

# **Appendix A: Flat Folder Structure Permissions (Generic Example)**

The specific location of content items depends on the application and the customer's environment. The following is a generic example that shows access control permission patterns for information maps in a typical SAS Web Report Studio installation.

In this example, the information architect has identified a set of information maps that must be available only to a certain group, and another set to be available only to another group. For example, one group, Dept A, might be decision makers viewing maps with the Data Explorer in SAS Information Delivery Portal. The other group, Dept B, might be business analysts who work with SAS Web Report Studio to deliver web reports. Because of the sensitive information exposed by the maps, access must be limited to specific groups.

The Default ACT is as follows:

- PUBLIC Deny ReadMetadata, Deny WriteMetadata
- SASUSERS Grant ReadMetadata, Grant WriteMetadata

**Note:** SAS application users must have a user identity in the metadata repository to access content.

SAS Web Report Studio (SAS 9.1.3, Service Pack 3) requires that maps be stored in a specific location in the metadata repository:

#### **/BIP Tree/ReportStudio/Maps/**

The administrator creates an administrators group that contains SAS Web Administrator account and other customer administrator accounts. The generic user groups are Dept A and Dept B. The administrator also creates a group called DW Analysts, which consists of programmers and analysts working with the data warehouse and information maps.

The common content location is as follows:

```
/BIP Tree/ReportStudio/Maps/
```
Apply default permissions using the following ACE:

- PUBLIC –Deny Write Metadata
- Administrator groups Grant WriteMetadata
- DW Analysts Grant WriteMetadata

This ACE blocks all users except Administrator groups and Analysts from creating folders or adding content at this location.

The administrator creates the following folder for the Dept A group:

```
/BIP Tree/ReportStudio/Maps/DeptA/
```
<span id="page-23-0"></span>Apply Dept A Owner permissions using the following ACE:

- PUBLIC Deny ReadMetadata, Deny WriteMetadata
- Dept A Grant ReadMetadata
- Administrator groups Grant ReadMetadata, Grant WriteMetadata
- DW Analysts Grant ReadMetadata, Grant WriteMetadata

The result of applying this ACE is that only Dept A group members, administrators, and analysts can access this folder to view reports. Only administrators and analysts can create or manage maps.

The administrator also creates a folder for the Dept B group:

#### **/BIP Tree/ReportStudio/Maps/DeptB/**

Apply Dept B Owner permissions by using the following ACE:

- PUBLIC Deny ReadMetadata, Deny WriteMetadata
- Dept B Grant ReadMetadata
- Administrator groups Grant ReadMetadata, Grant WriteMetadata
- DW Analysts Grant ReadMetadata, Grant WriteMetadata

The result of this ACE is that only Dept B group members, administrators, and analysts can access this folder to view maps. Only admins and Analysts can create or manage maps.

**Note:** deny PUBLIC WriteMetadata and SAS Admins Grant WriteMetadata permissions are inherited from the **Reports** parent folder.

You can define the above collection of ACEs as an Access Control Template (ACT) that you apply to the group folder to secure a group folder.

Complete the following steps to create the ACT:

- 1. Start the SAS Management Console.
- 2. In the Authorization Manager plug-in, select **Properties** for the group folder. In the Properties dialog box, click the **Authorization** tab.
- 3. Click the **Access Control Template** button to apply the ACT to the folder. ACEs that are applied through a direct ACT appear with a green background for the permission check boxes that are viewed on the **Authorization** tab in that dialog box.

### **Appendix B: Hierarchic Folder Structure (Generic Example)**

The example in this appendix deals with the shared web reports location in the following root folder:

#### **/BIP Tree/ReportStudio/Shared/Reports**

By default, this location in the metadata repository has only those access controls that are inherited from the Default ACT, meaning that most groups will have WriteMetadata access at this location and can create folders and reports.

For a site where group content must be secure to the group, the first step for the administrator is to create group folders that represent broad user groupings at the site: **Sales**, **Marketing**, **Operations**, **Finance**, **Human**

**Resources**, and so on. In a secure setting, the administrator can also limit the creation of folders at this level, to force users to work in secure subfolders created for them.

If there is a need for sharing nonsecured reports between groups, the administrator can create an open-access **Public** folder and allow SAS Web Report Studio users to create folders and save reports in these folders.

#### **Folder Examples:**

```
/BI Tree/ReportStudio/Shared/Reports/Public
```
- **/BI Tree/ReportStudio/Shared/Reports/Sales**
- **/BI Tree/ReportStudio/Shared/Reports/Marketing**
- **/BI Tree/ReportStudio/Shared/Reports/Finance**
- **/BI Tree/ReportStudio/Shared/Reports/Executive**

### **Use-Case Scenario**

A U.S. wholesale business divides sales territories into regions (Southeast, Southwest, Northeast, and Northwest) and then by states within regions. Sales teams are managed by state, with a state manager and a regional manager. Four regional managers report to the Sales Executive. Sales reports include discounts and commission data, so state managers must not see other managers' reports. Regional managers can review all state reports for their region but not the reports of other regions. The Sales Executive can review regional and state reports and shares a US Sales report with the company's Executive group.

The administrator creates and populates metadata groups, as follows:

- Admins SAS Administrator(s)
- BI Analysts BI Content creator(s)
- Executive Sales Exec is a member, with others
- Regional Sales Managers 4
- State Managers by Region 4 groups
	- o Southeast State Managers
	- o Northeast State Managers
	- o Southwest State Managers
	- o Northwest State Managers
- State Sales Managers = 4 Regional State Manager groups

The hierarchic folder structure looks like this:

- **../Reports/Public**
- **../Reports/Executive**
- **../Reports/Sales**
- **../Reports/Sales/National**

*(list continued)*

- **../Reports/Sales/Southeast/Region**
- **../Reports/Sales/Southeast/Florida**
- **../Reports/Sales/Southeast/Georgia**
- **. . .***more folders***. . .**

When you build permissions in a hierarchic folder structure, there are two approaches:

- Provide broad access at the top of the hierarchy and block it as you work down the subfolders
- Provide limited access at the top of the hierarchy and add access to subfolders as you work down the hierarchy.

In deep hierarchies, either approach can be difficult to visualize because effective permissions are combinations of inherited permissions and direct permissions. You can create an ACT for repeating patterns of permissions. Applying the ACT to each subfolder in the hierarchy can make it easier to determine effective permissions.

In the following use case, the second approach is use. This approach provides limited access at the top of the hierarchy and adds access to subfolders, combined with an ACT.

1. The administrator begins work in this folder:

#### **/BIP Tree/ReportStudio/Shared/Reports/**

The administrators sets permissions by using the following ACE:

- o PUBLIC Deny WriteMetadata
- o Administrator groups Grant WriteMetadata

The result of this ACE is that only administrators can create folders or content at this folder. This permissions setting prevents SAS Web Report Studio users from accidentally saving reports in an unsecured location.

2. The administrator then creates the **Public** folder:

```
/BIP Tree/ReportStudio/Shared/Reports/Public/
```
This folder is created with a direct ACE to grant WriteMetadata permission for the SASUSERS group. This action creates a public location where registered users can share nonsensitive content.

The administrator then uses the Authorization Manager plug-in in SAS Management Console to create an ACT called Base Sales:

- o PUBLIC Deny ReadMetadata
- o Administrator groups Grant ReadMetadata, Grant WriteMetadata
- o BI Analysts Grant ReadMetadata, Grant WriteMetadata
- o Executives Grant ReadMetadata

The result of applying this ACT to a folder (or any object) blocks inheritance of the ReadMetadata permission for all users. It also enables administrators to administer content, BI analysts to navigate and create content, and executives to navigate and view content.

*(list continued)*

3. Next, the administrator creates the **Sales** folder:

#### **../Shared/Reports/Sales**

The administrator applies the Base Sales ACT to set the following permissions:

- o Regional Sales Managers group Grant ReadMetadata
- o State Sales Managers group (a supergroup of groups) Grant ReadMetadata

The result of applying this ACT is that administrators, BI analysts, and all sales management can navigate to this folder. Others employees cannot navigate to this folder. BI analysts and administrators can manage folders at this level.

4. The administrator creates the **National** folder:

#### **../Shared/Reports/Sales/National**

The administrator then applies the Base Sales ACT.

The result of applying this ACT is that only executives can view this folder and content. Administrators and analysts can create and manage content.

5. The administrator creates the **Southeast** folder:

#### **../Shared/Reports/Sales/Southeast**

The administrator then applies the Base Sales ACT and creates a direct ACE that sets the following permissions:

- o Southeast Region Sales Manager Grant ReadMetadata
- o Southeast State Sales Managers Grant ReadMetadata

The result of applying the ACT and the direct ACE is that executives, the Southeast regional manager, and Southeast state managers can navigate to this folder.

#### 6. The administrator creates the **Region** folder:

#### **../Shared/Reports/Sales/Southeast/Region**

The administrator applies the Base Sales ACT and creates a direct ACE that sets Grant ReadMetadata permission for the Southeast Regional Manager.

The result of applying the ACT and the direct ACE is that executives and the Southeast Regional manager can read content in this folder. Administrators and analysts can create and manage content.

7. The administrator creates the **Georgia** folder:

#### **../Reports/Sales/Southeast/Georgia**

The administrator applies the Base Sales ACT and creates a direct ACE to set the following permissions:

- o Georgia Sales Manager Grant ReadMetadata
- o Southeast Region Manager Grant ReadMetadata

The result of applying the ACT and the direct ACE is that executives, the Southeast Regional Sales Manager, and the Georgia Sales Manager can view this folder and content. Administrators and analysts can create and manage content.

8. The administrator creates the **Florida** folder:

#### **../Reports/Sales/Southeast/Florida**

The administrator applies the Base Sales ACT and creates a direct ACE to set the following permissions:

- o Florida Sales Manager Grant ReadMetadata
- o Southeast Region Manager Grant ReadMetadata

The result of applying the ACT and the direct ACE is that executives, the Southeast Regional Sales Manager, and the Florida Sales Manager can view this folder and content. Administrators and analysts can create and manage content.

This pattern of folder creation is repeated throughout each region.

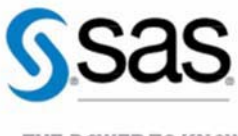

THE POWER TO KNOW<sub>0</sub>

To contact your local SAS office, please visit: [sas.com/offices](http://sas.com/offices)

SAS and all other SAS Institute Inc. product or service names are registered trademarks or trademarks of SAS Institute Inc. in the USA and other countries. ® indicates USA registration. Other brand and product names are trademarks of their respective companies. Copyright © 2015, SAS Institute Inc. All rights reserved.